# Fotos bearbeiten, hochladen und in verschiedene Projekte einbinden

Beispiel Stolpersteine und Denkmäler

#### Digitaler Themenstammtisch Salino01

# Inhalt

- Einfache Bildfehler korrigieren mit GIMP
- Bilder bei Commons hochladen
	- Strukturierte Daten
	- Kategorien
	- Standortkoordinaten
- Bilder mit Wikidata verknüpfen
- Bild in Stolpersteinliste in Wikipedia aufnehmen
- Bild in Openstreetmap einbinden

# Ausgangsbilder

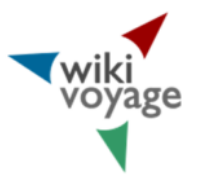

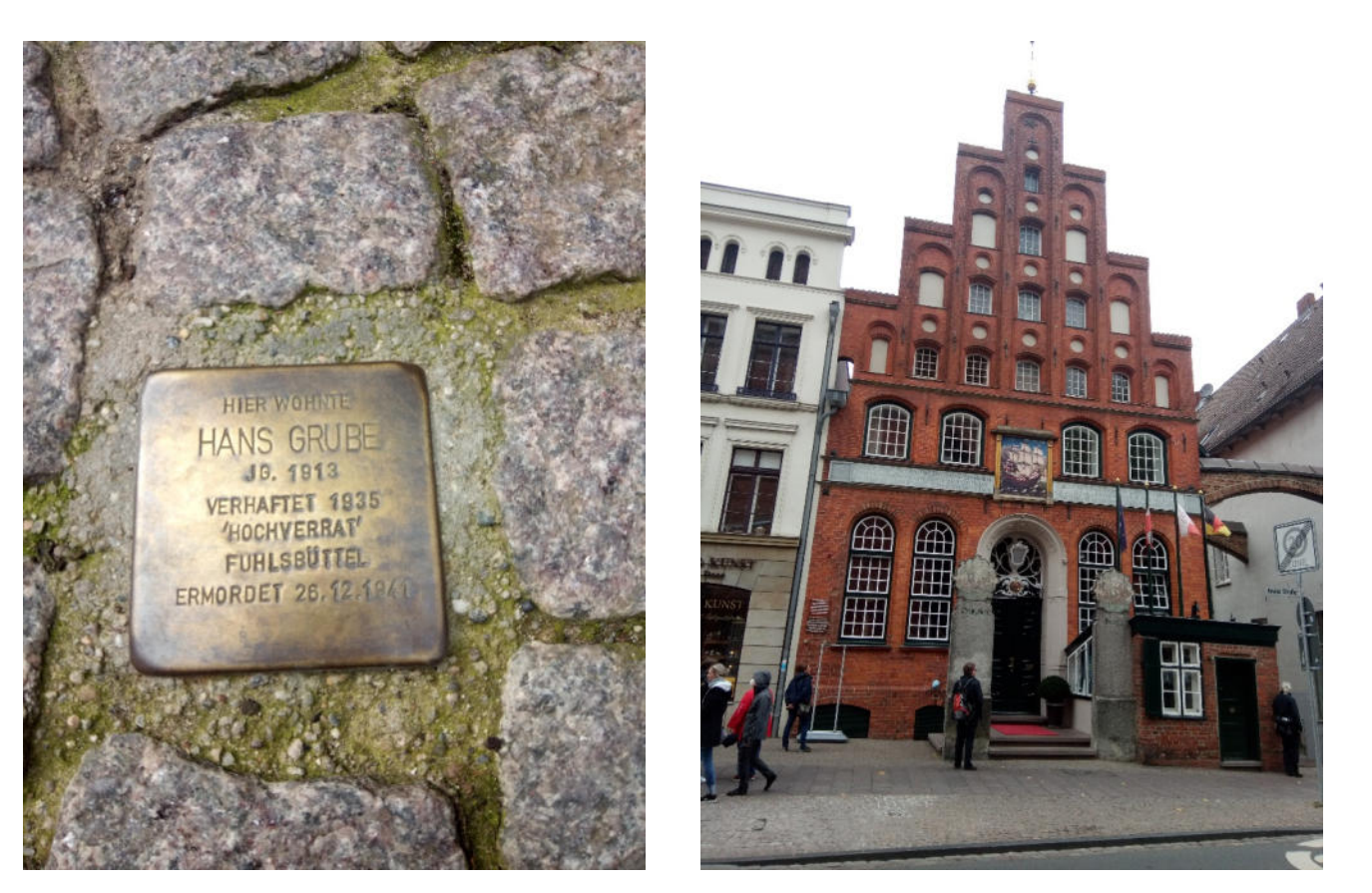

#### Probleme beim Fotografieren von **Stolpersteinen**

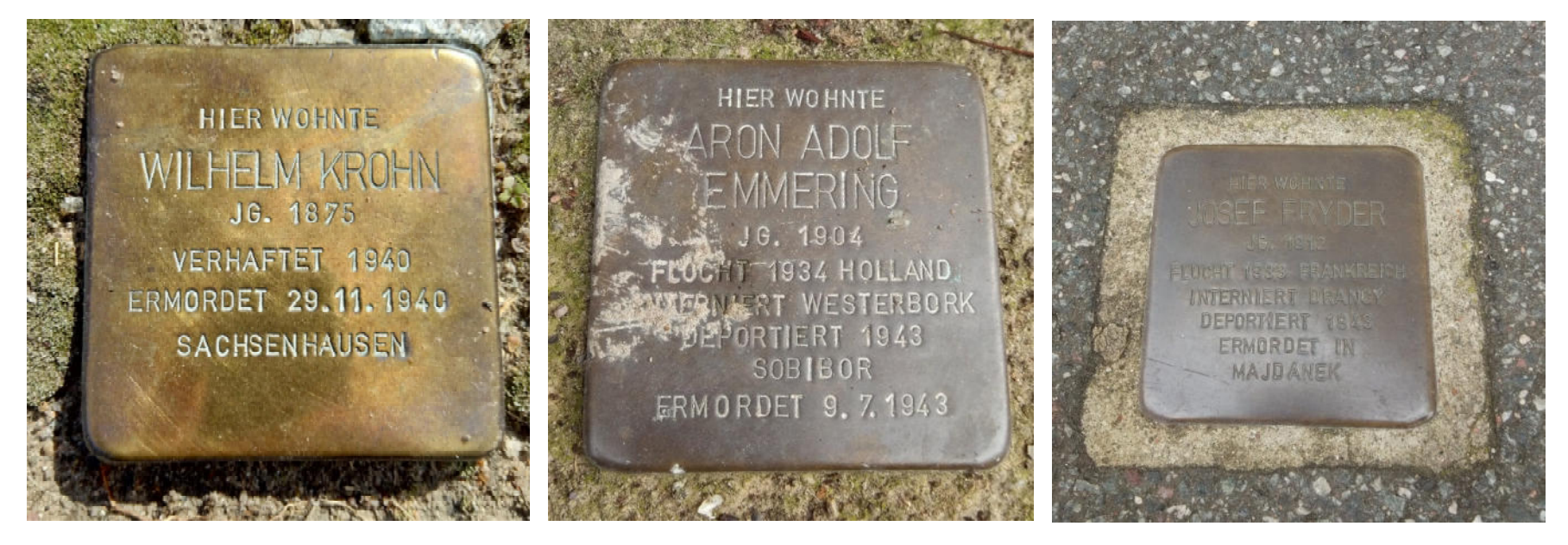

Spiegelungen Verunreinigungen geringer Kontrast

#### Perspektivische Korrektur

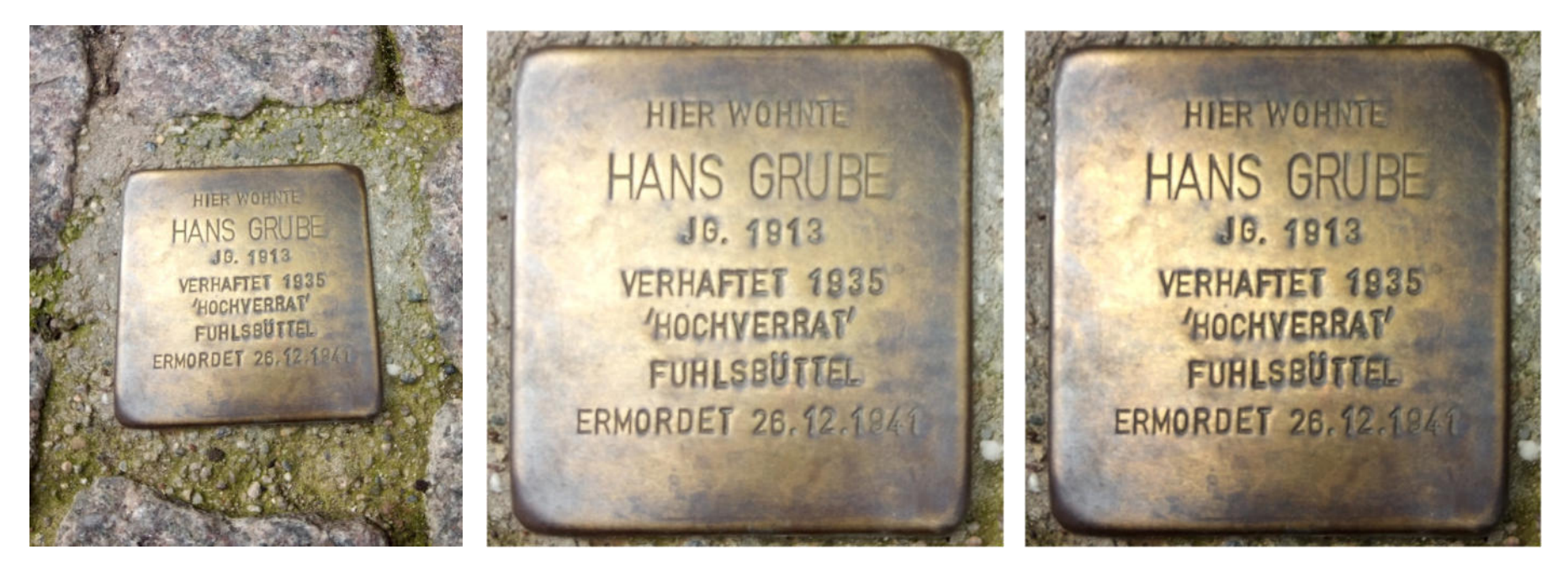

Perspektive und Beschnitt **Kontrast** 

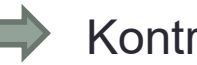

#### Perspektivische Korrektur

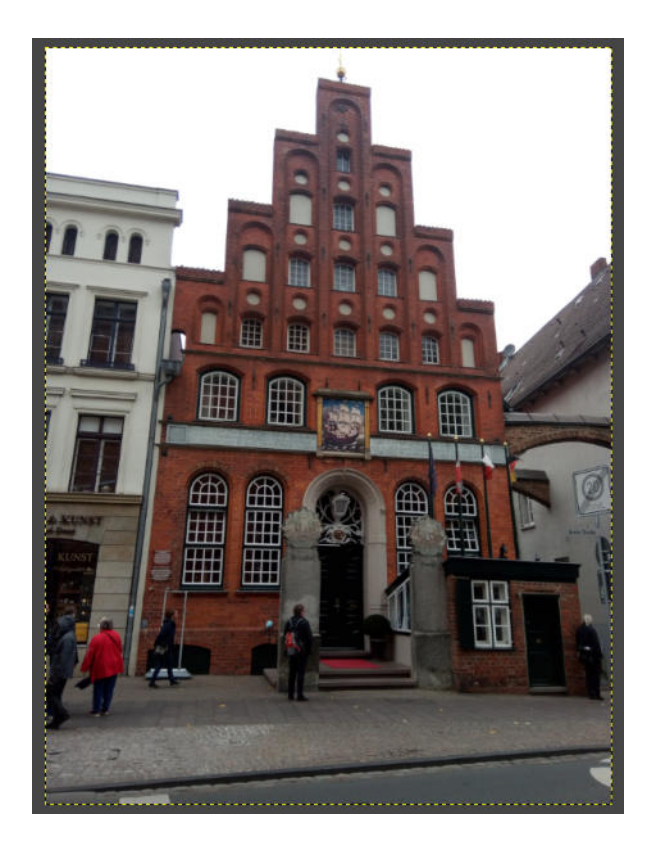

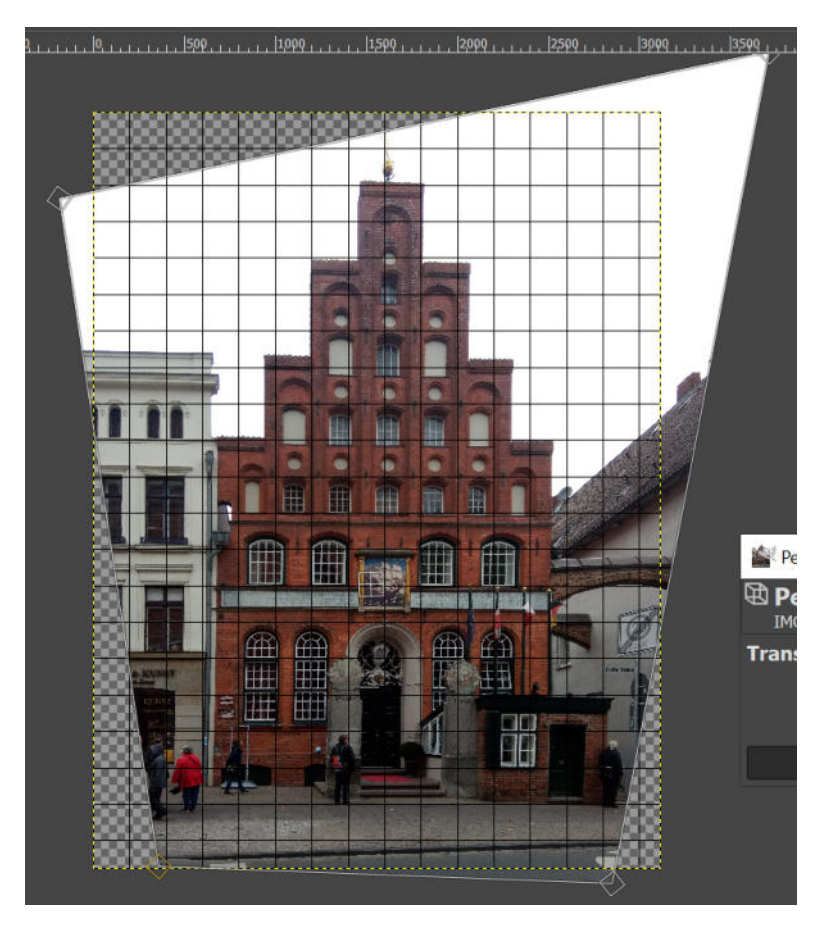

#### Bild zuschneiden und Himmel ersetzen

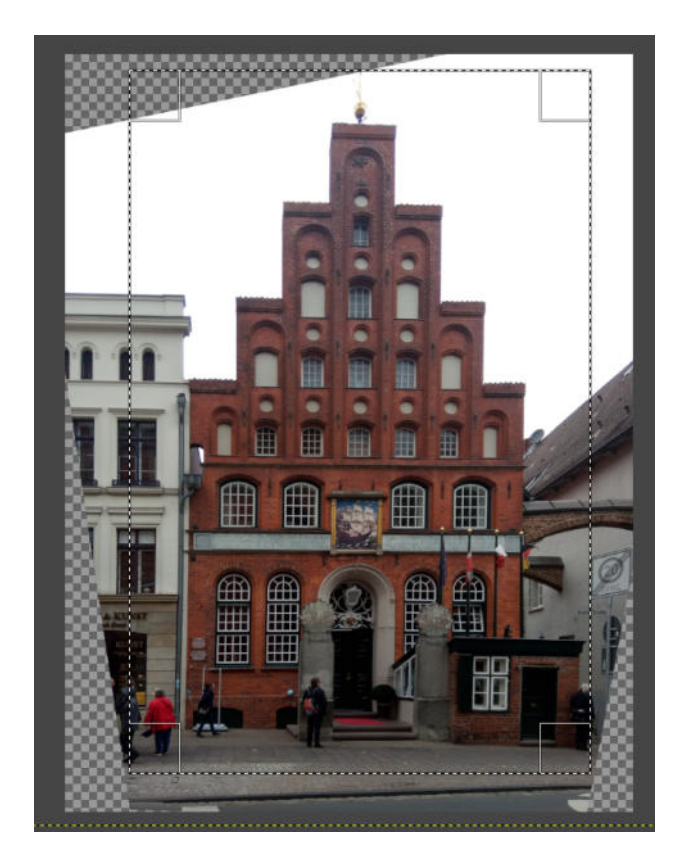

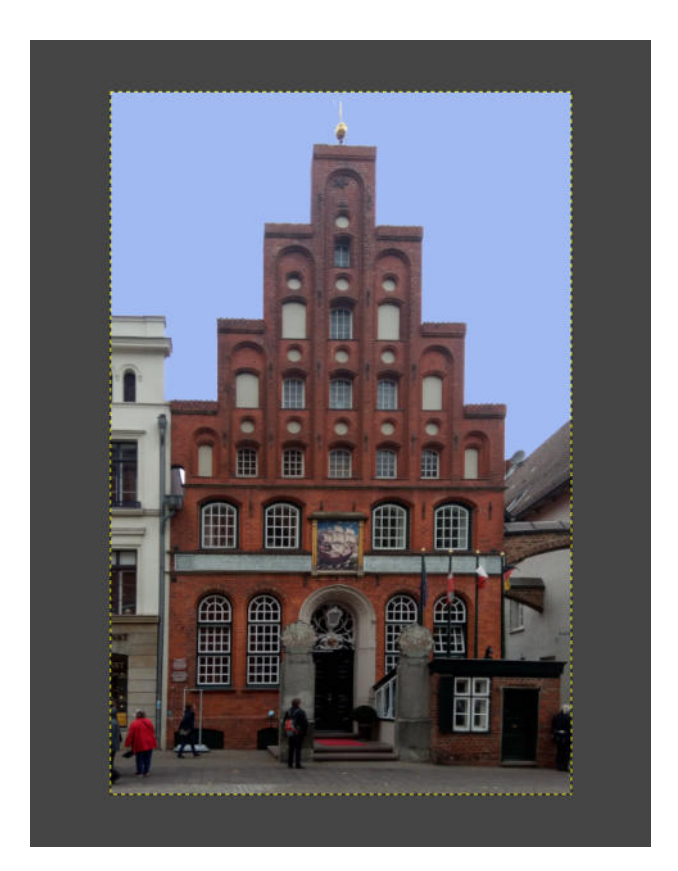

#### **Schiffergesellschaft**

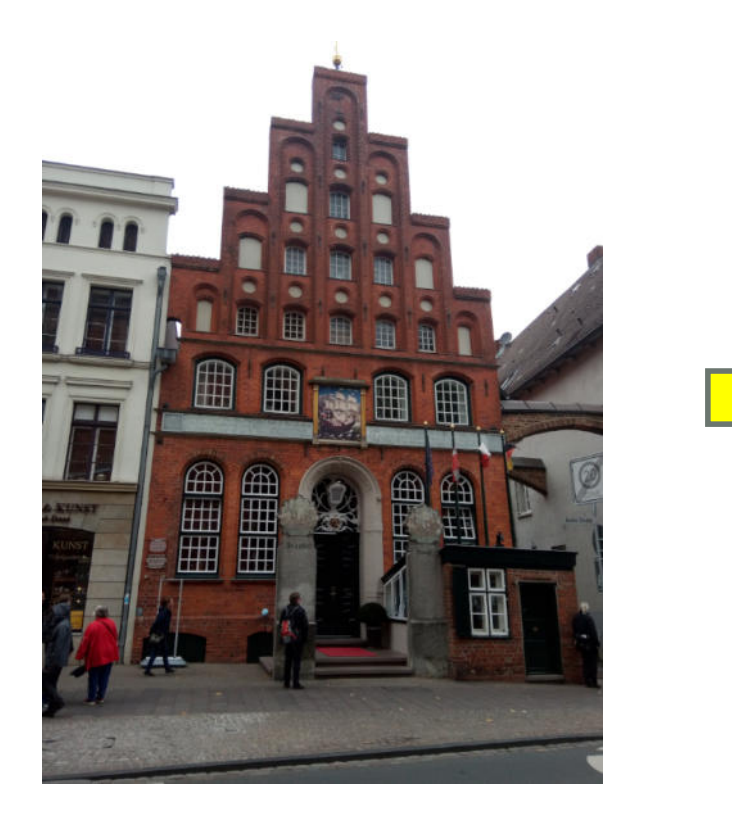

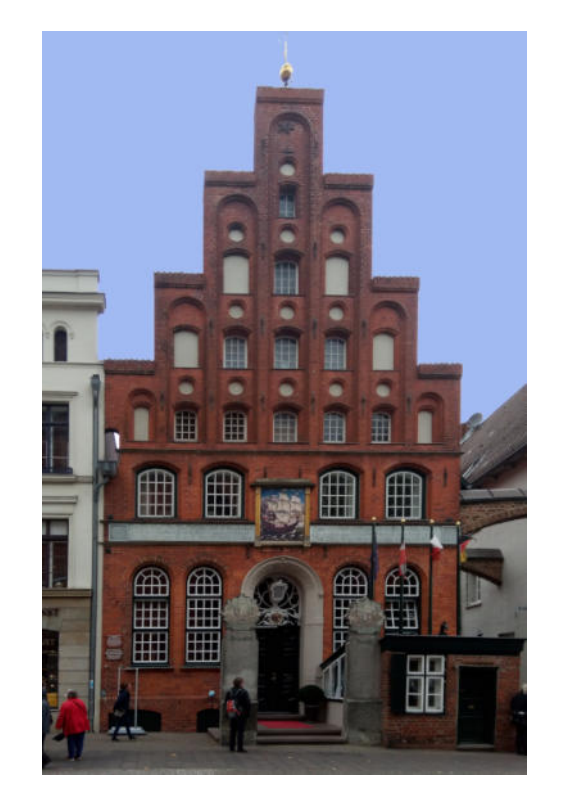

### Bearbeitungsschritte GIMP 2.10

- Bild Raster konfigurieren Abstand 300 Pixel
- Ansicht Raster anzeigen
- Werkzeuge Transformieren Perspektive (Umschalt + p)
- Bereich auswählen (r) Bild auf Auswahl zuschneiden
- Himmel mit Zauberstab (u) auswählen und Entfernen (Entf)
- Ebene Duplizieren und neue Ebene darunter mit blauem Hintergrund füllen
- Bild unter neuem Namen exportieren

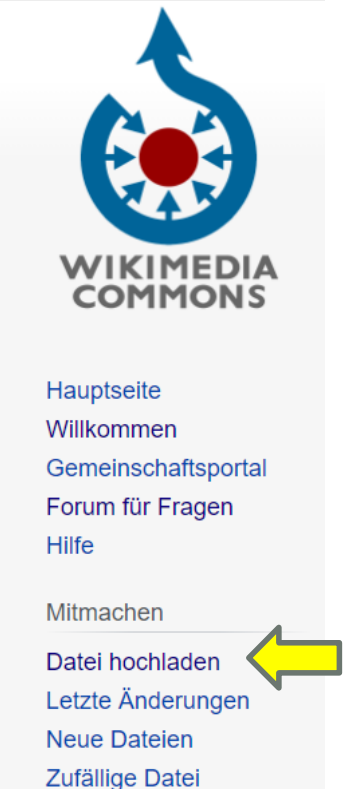

Kontakt

Wähle zwischen den folgenden Varianten eine Datei hochzuladen aus: Hochlade-Assistent Assistent zum Hochladen von Dateien - schnell und einfach eine oder mehrere Dateien auf einmal hochladen. Übernimmt ggf. automatisch Datum und Ortskoordinaten aus Fotos. Sollten Probleme auftauchen, dann frage im Forum.

#### Assistent zum Hochladen von Dateien

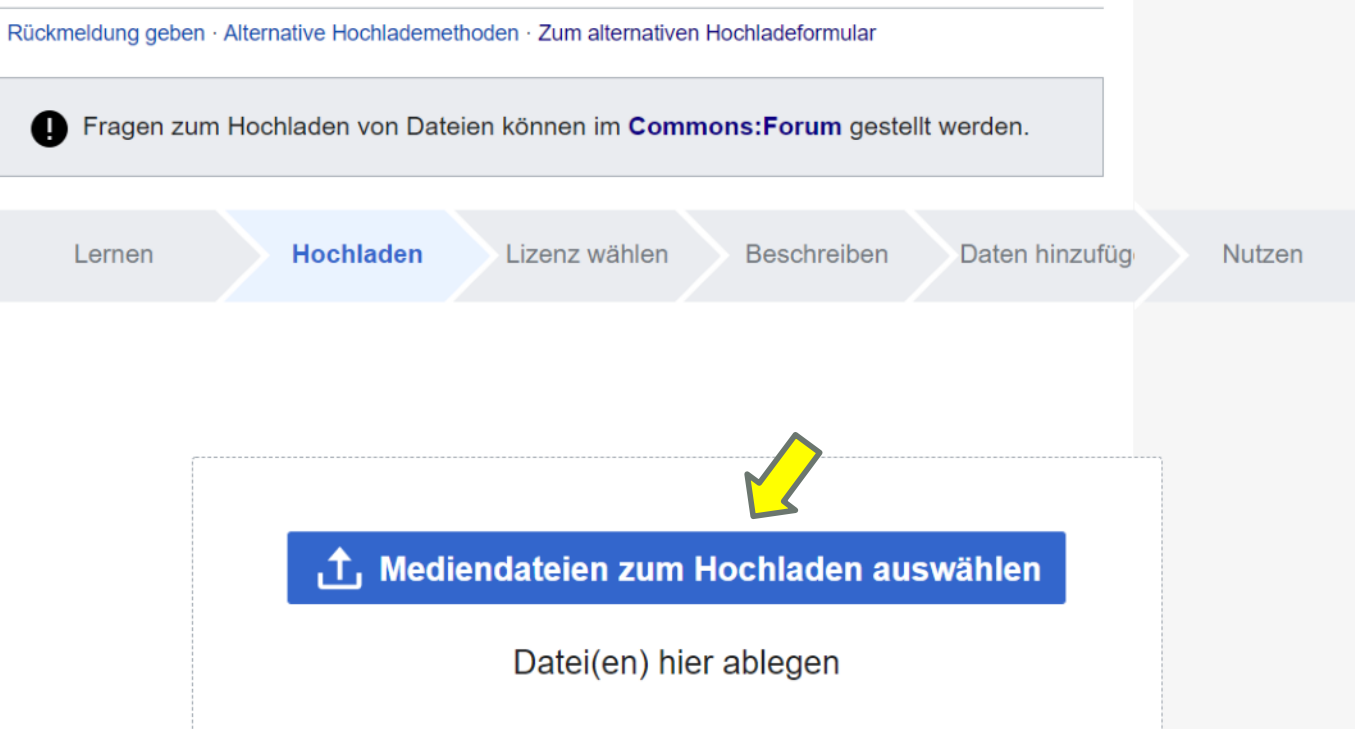

#### Assistent zum Hochladen von Dateien

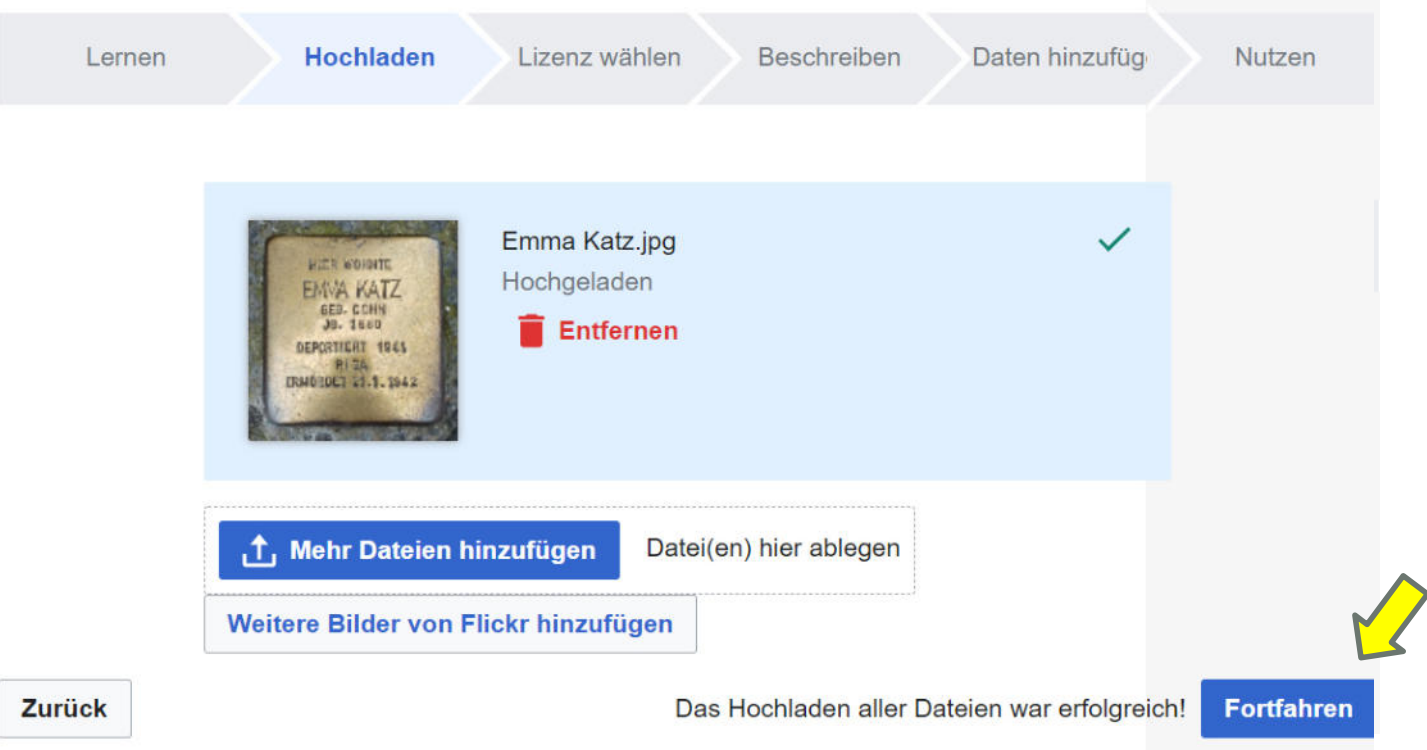

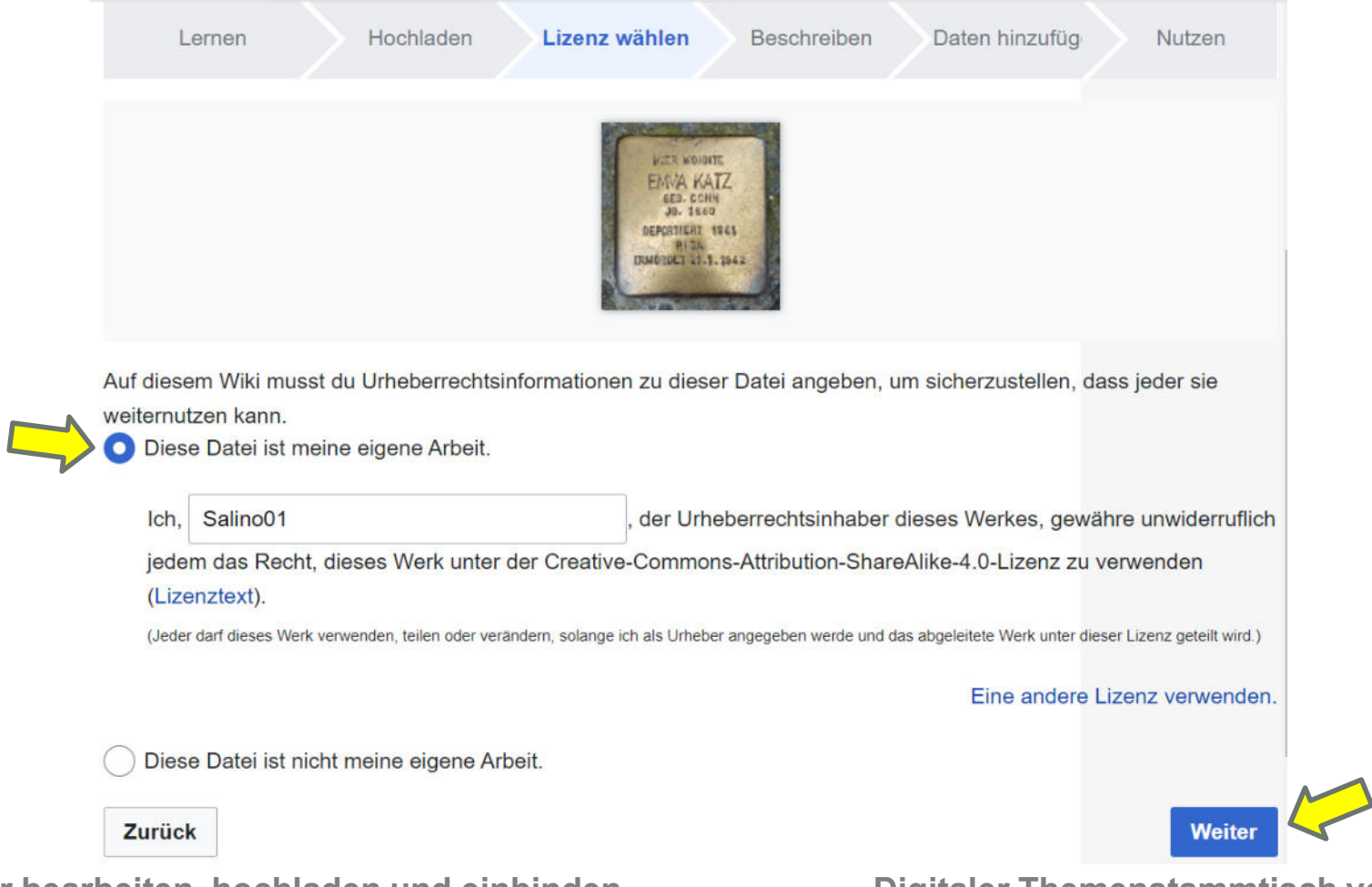

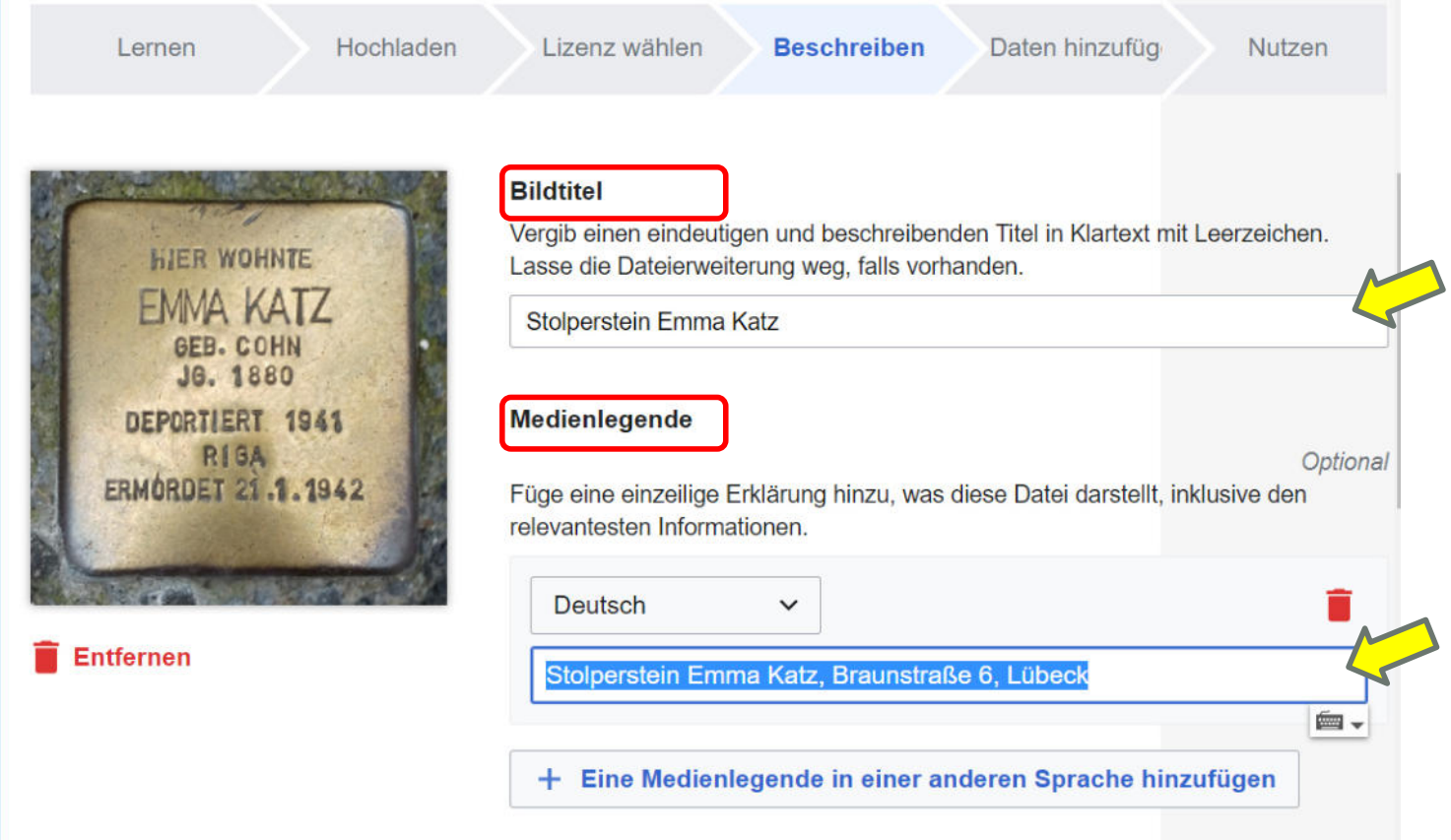

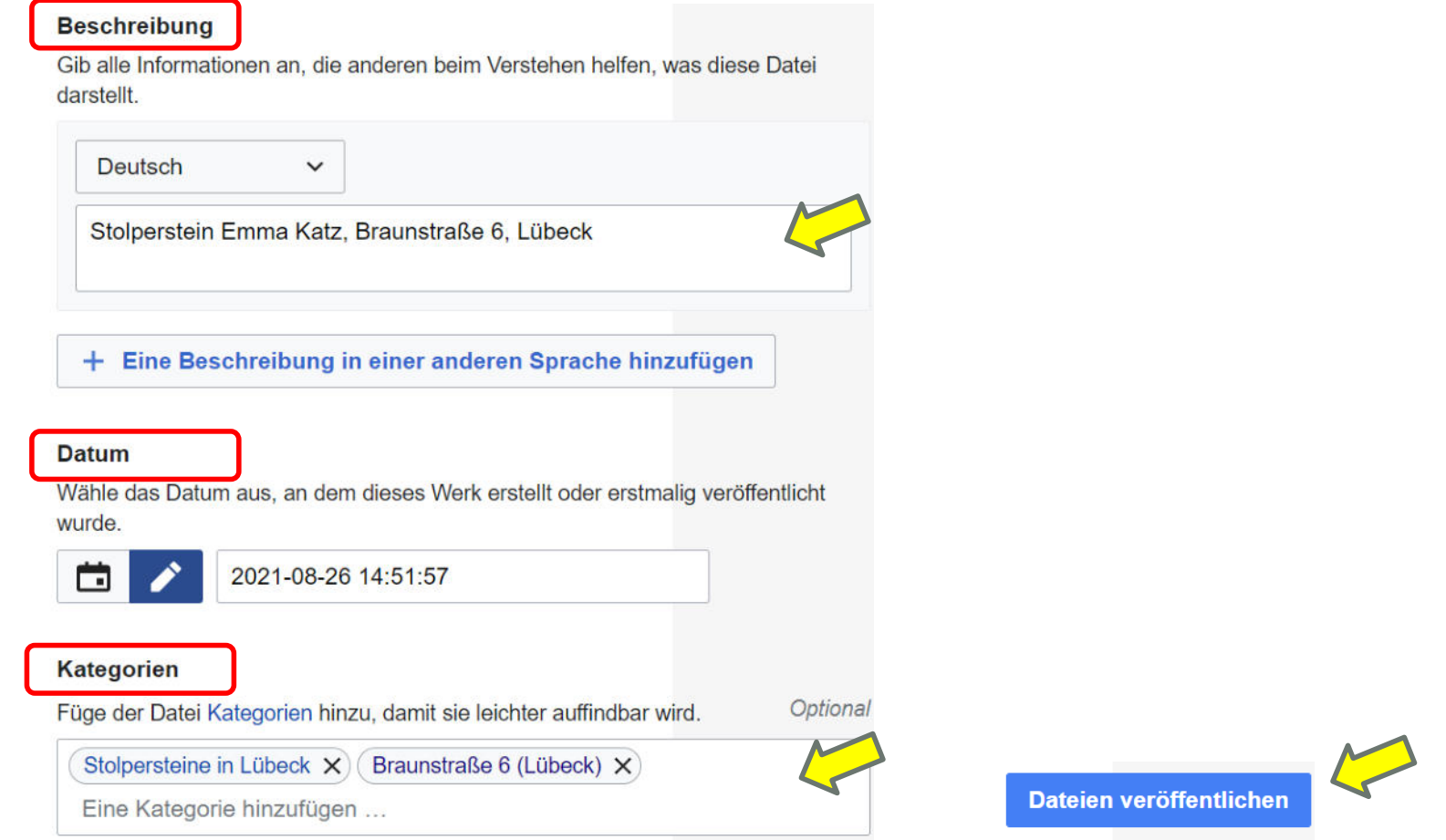

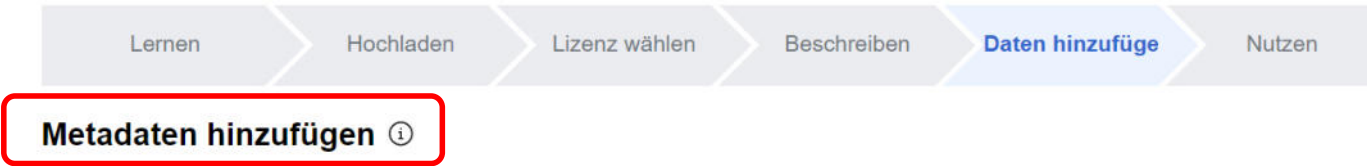

#### Stolperstein Emma Katz, Braunstraße 6, Lübeck

Stolperstein\_Emma\_Katz.jpg

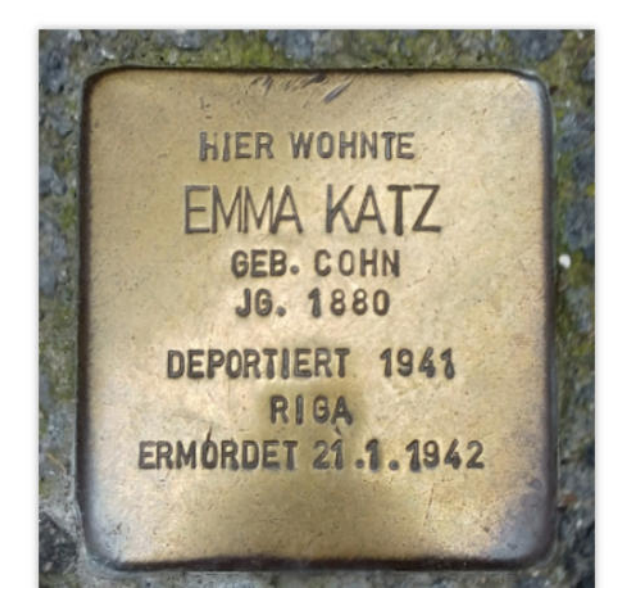

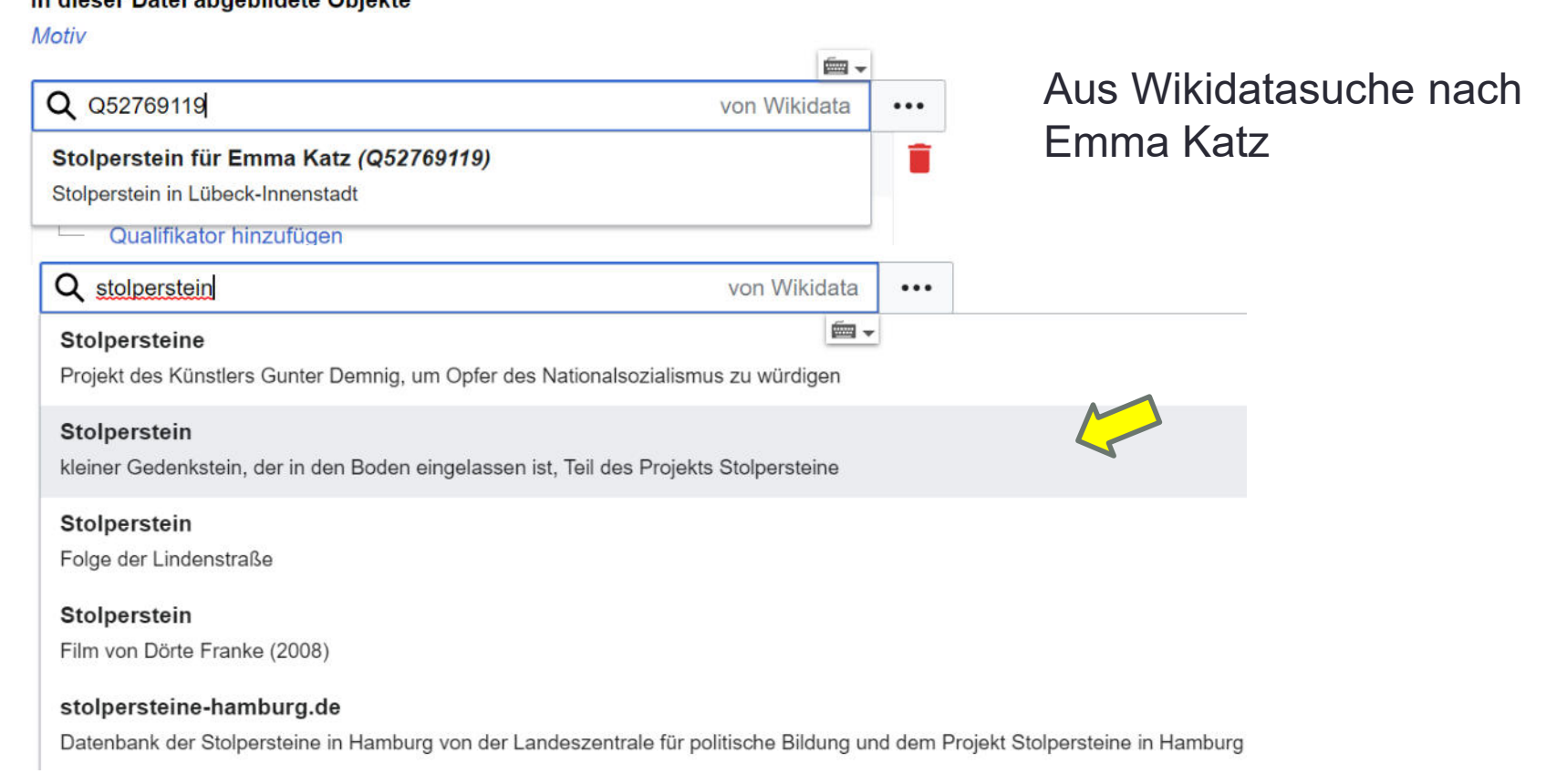

**Eilder bearbeiten, hochladen und einbinden. Digitaler Themenstammtisch von Salino01** 

In discon Detail chool ideas Objetos

#### **Mehr erfahren**

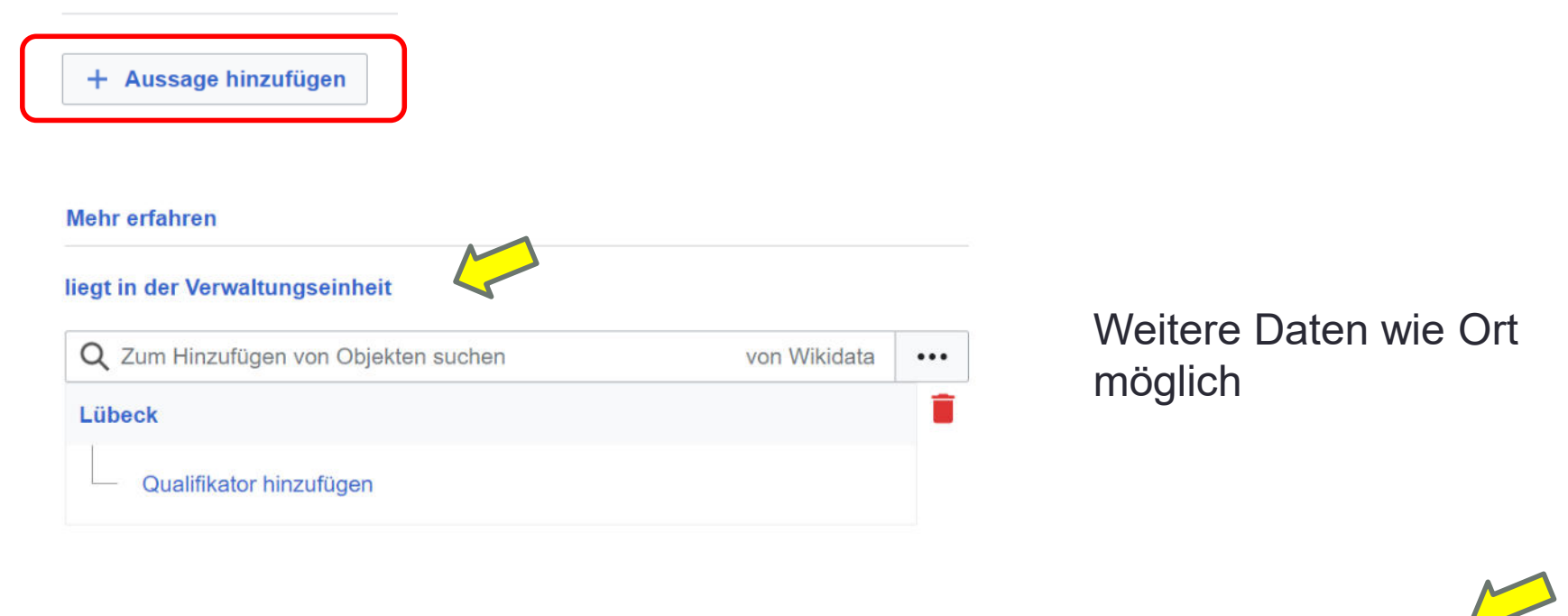

**eiter bearbeiten, hochladen und einbinden. Digitaler Themenstammtisch von Salino01** 

Daten für alle Dateien veröffentlichen

## **Wikidataeintrag**

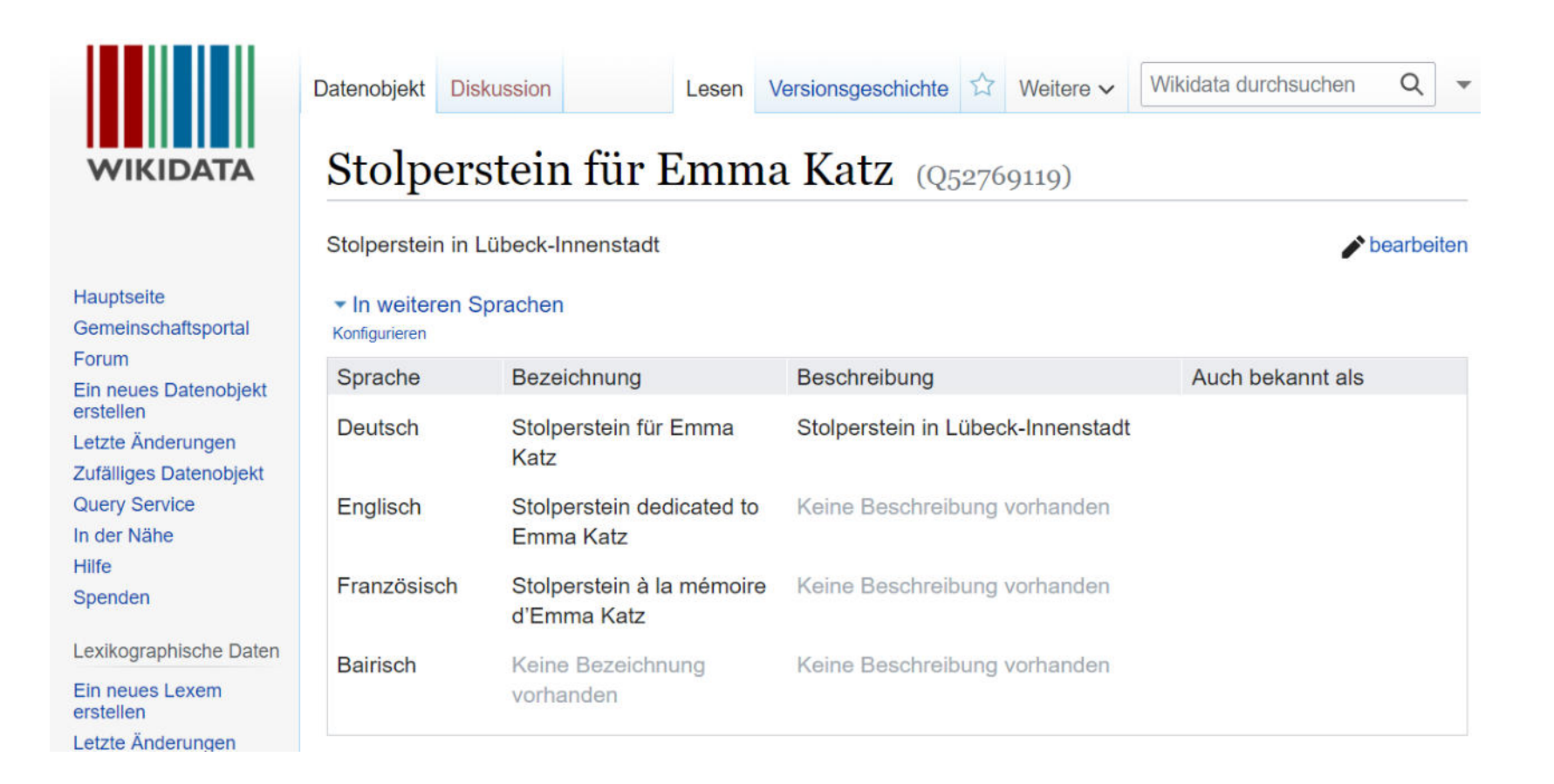

## **Wikidataeintrag**

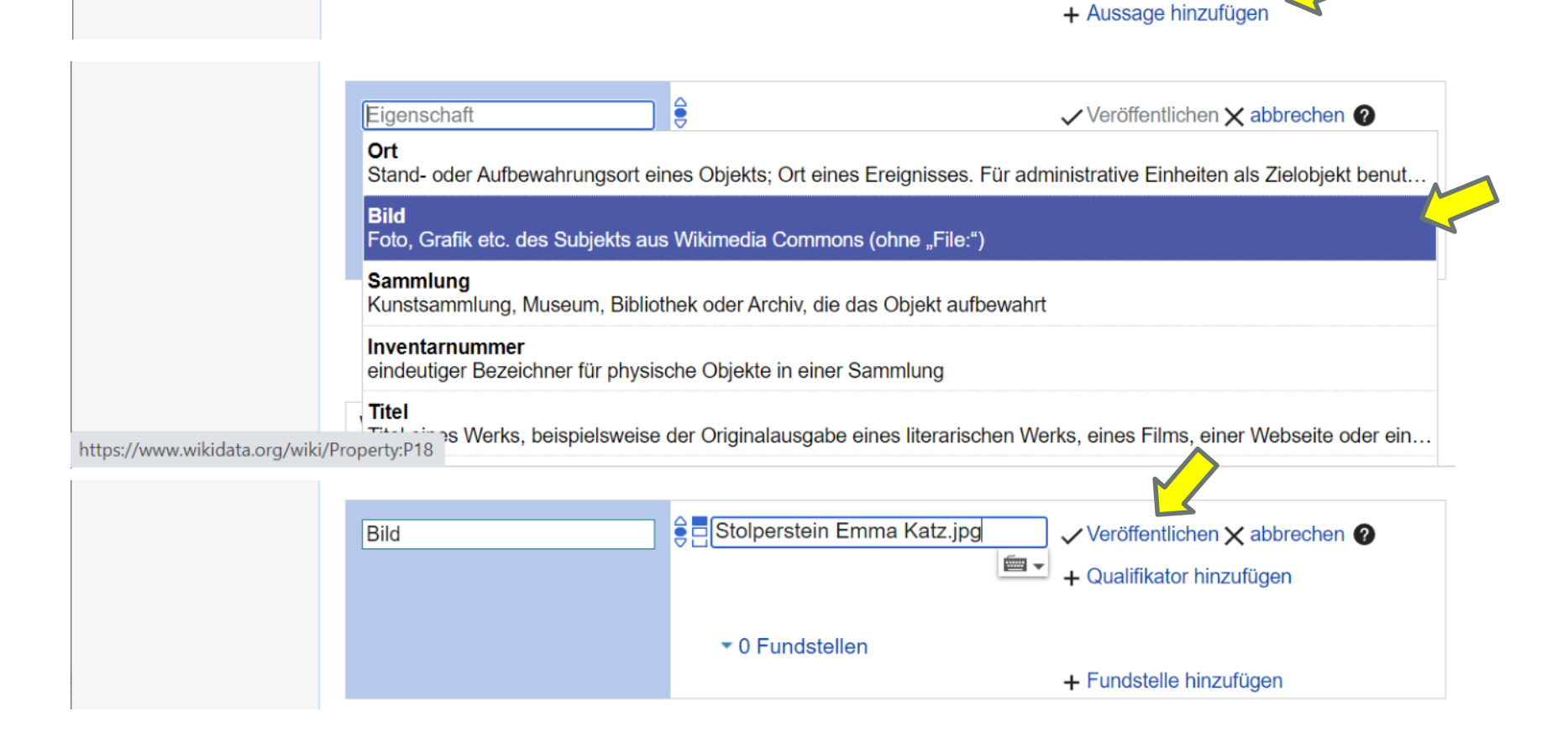

#### **Wikidataeintrag**

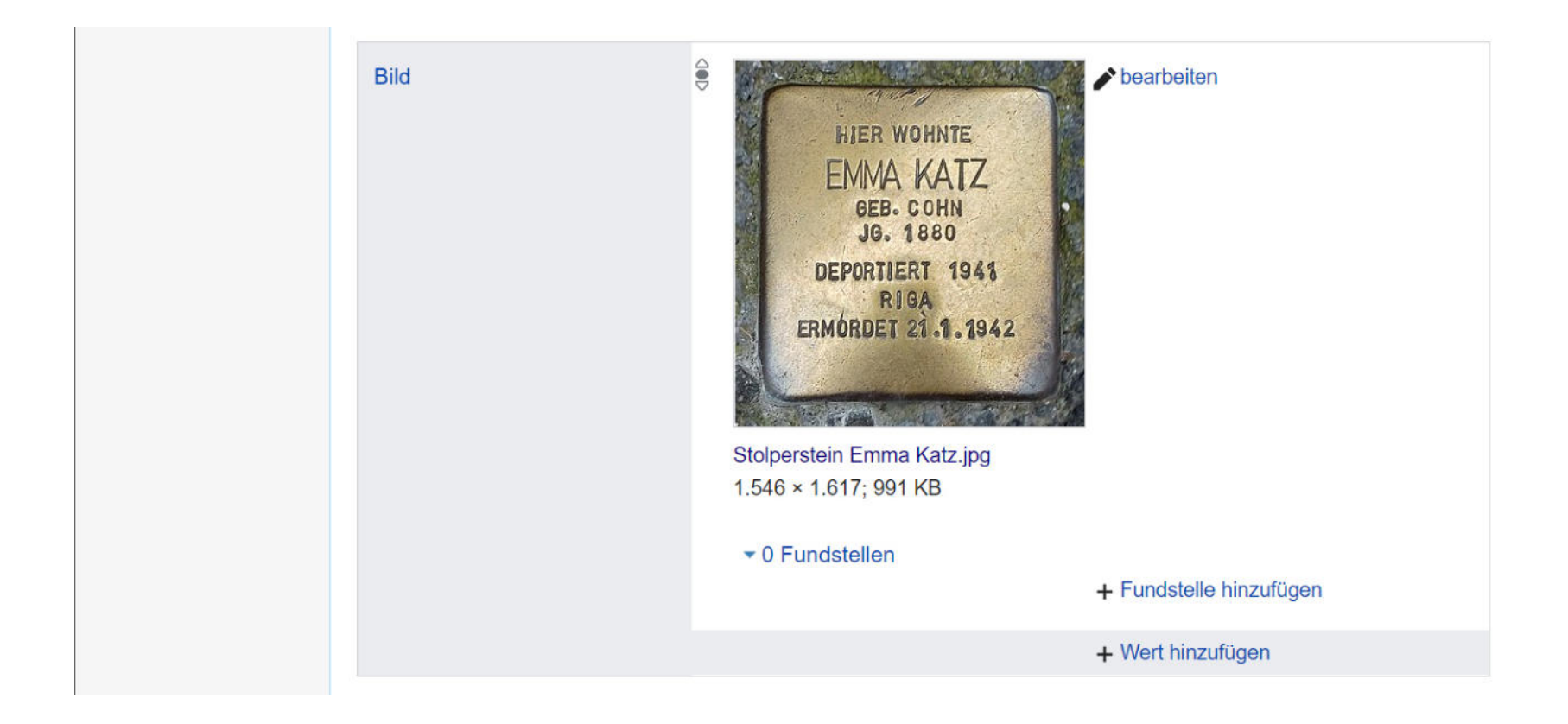

#### Wikipedia-Liste

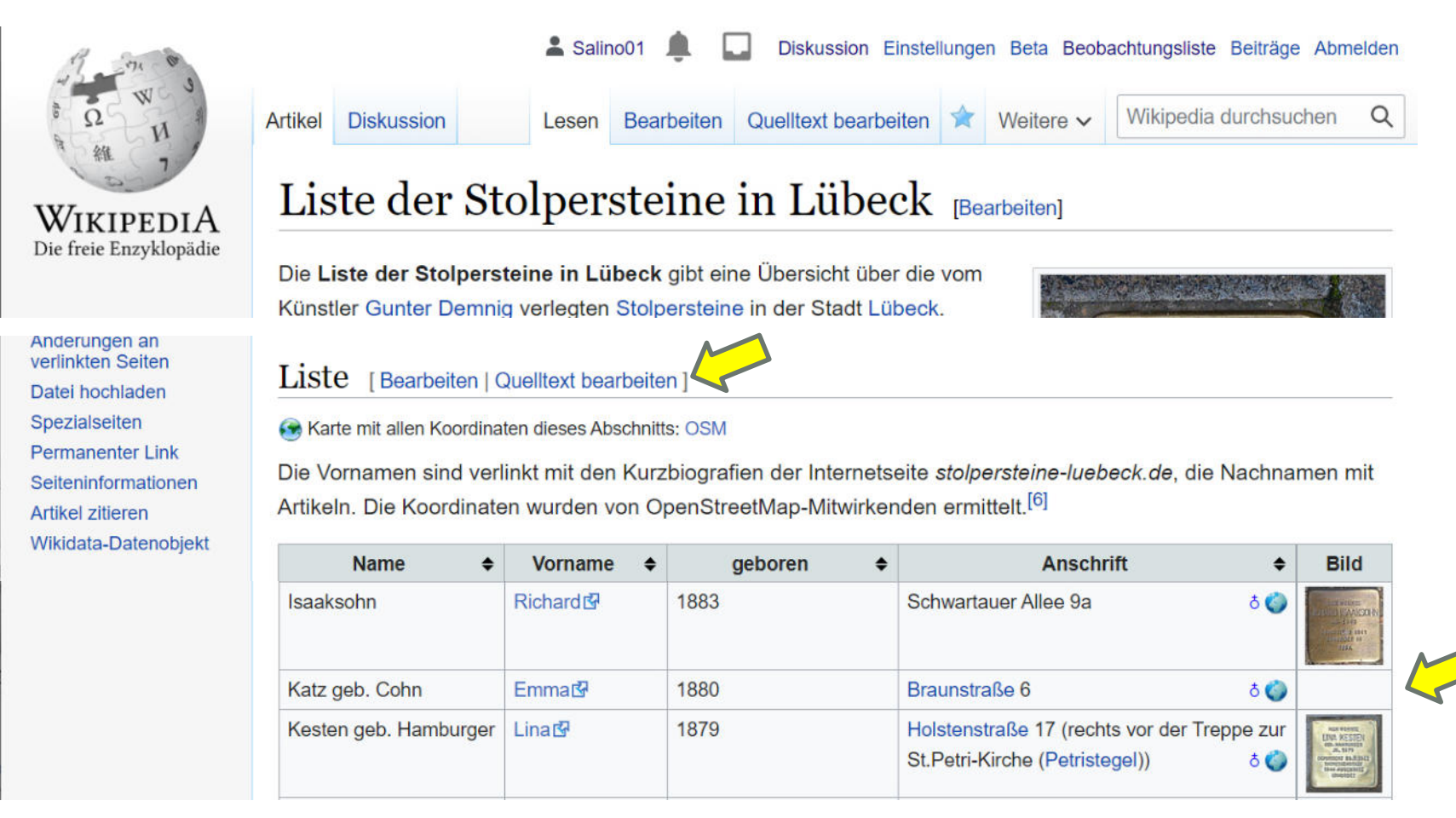

### Wikipedia-Liste (Quelltext bearbeiten)

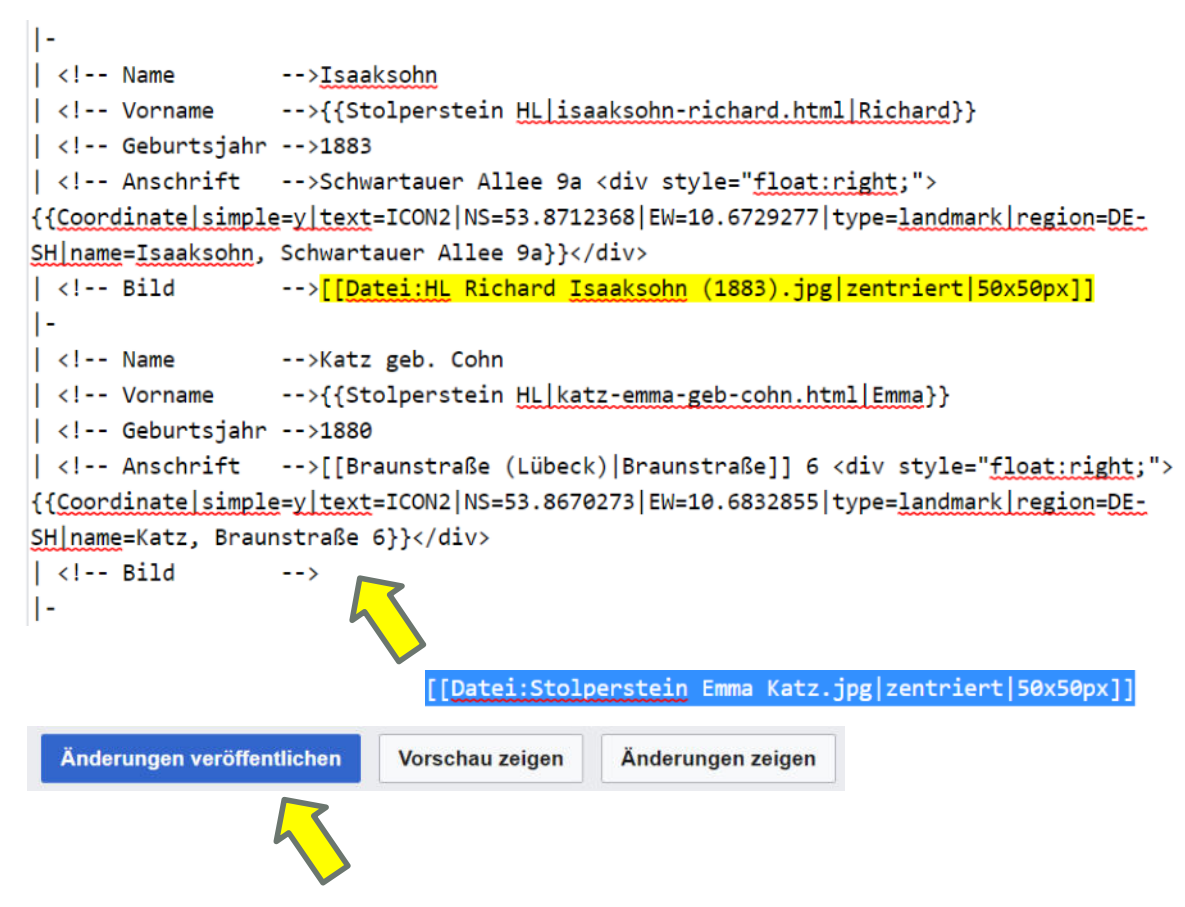

OpenstreetMap Bearbeiten | - | Chronik | Ex

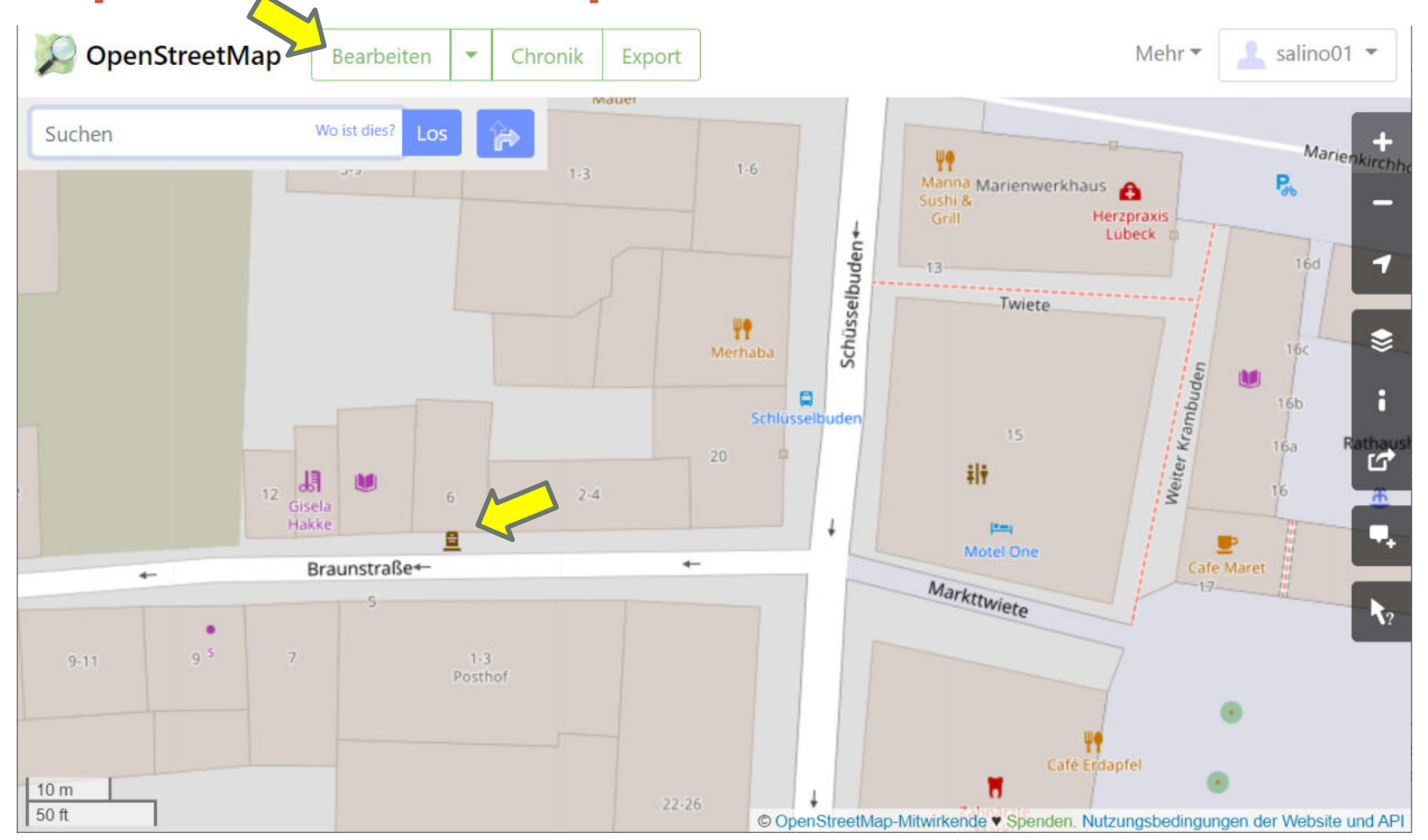

#### **Openstreetmap**

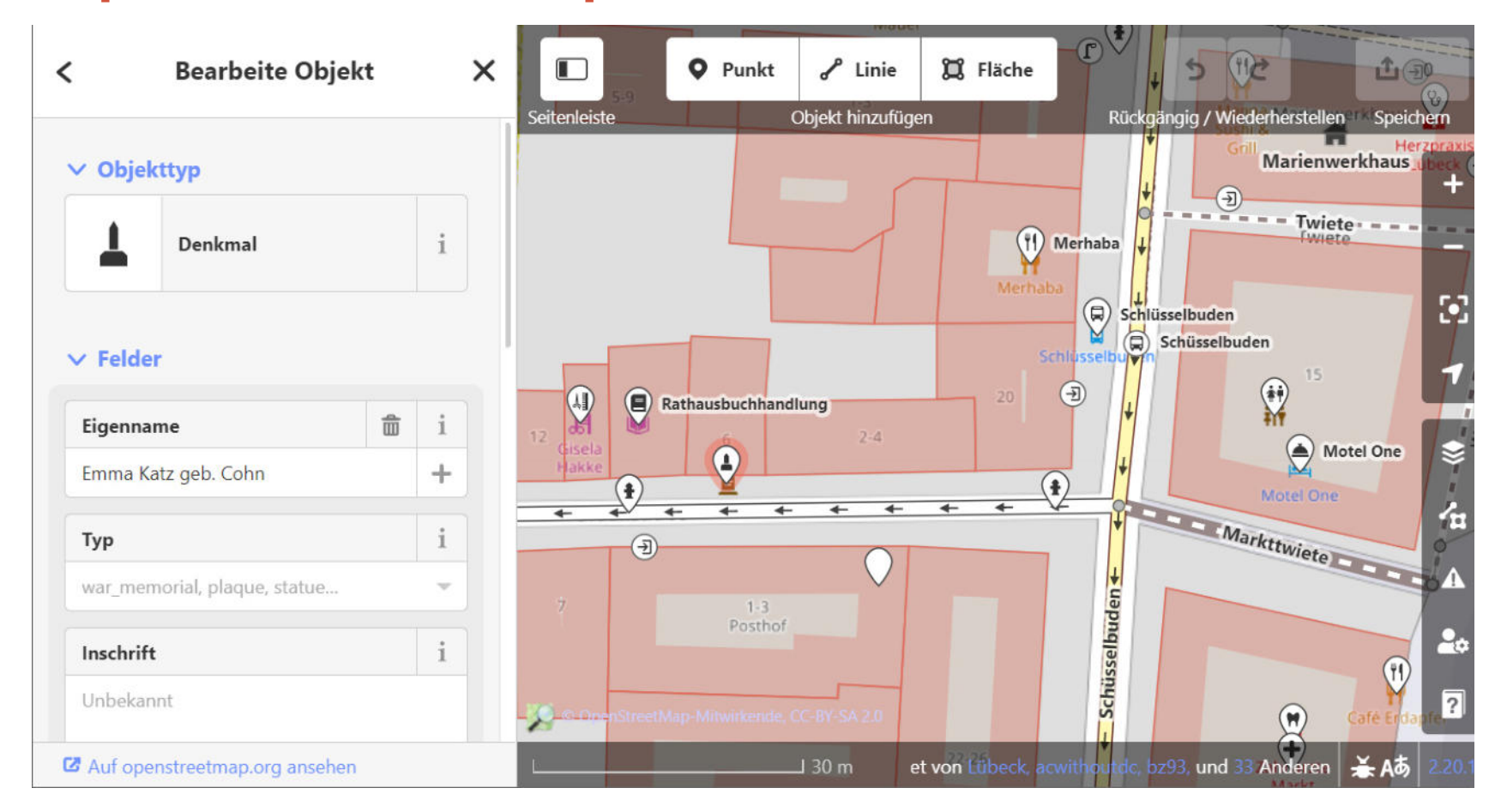

#### **Openstreetmap**

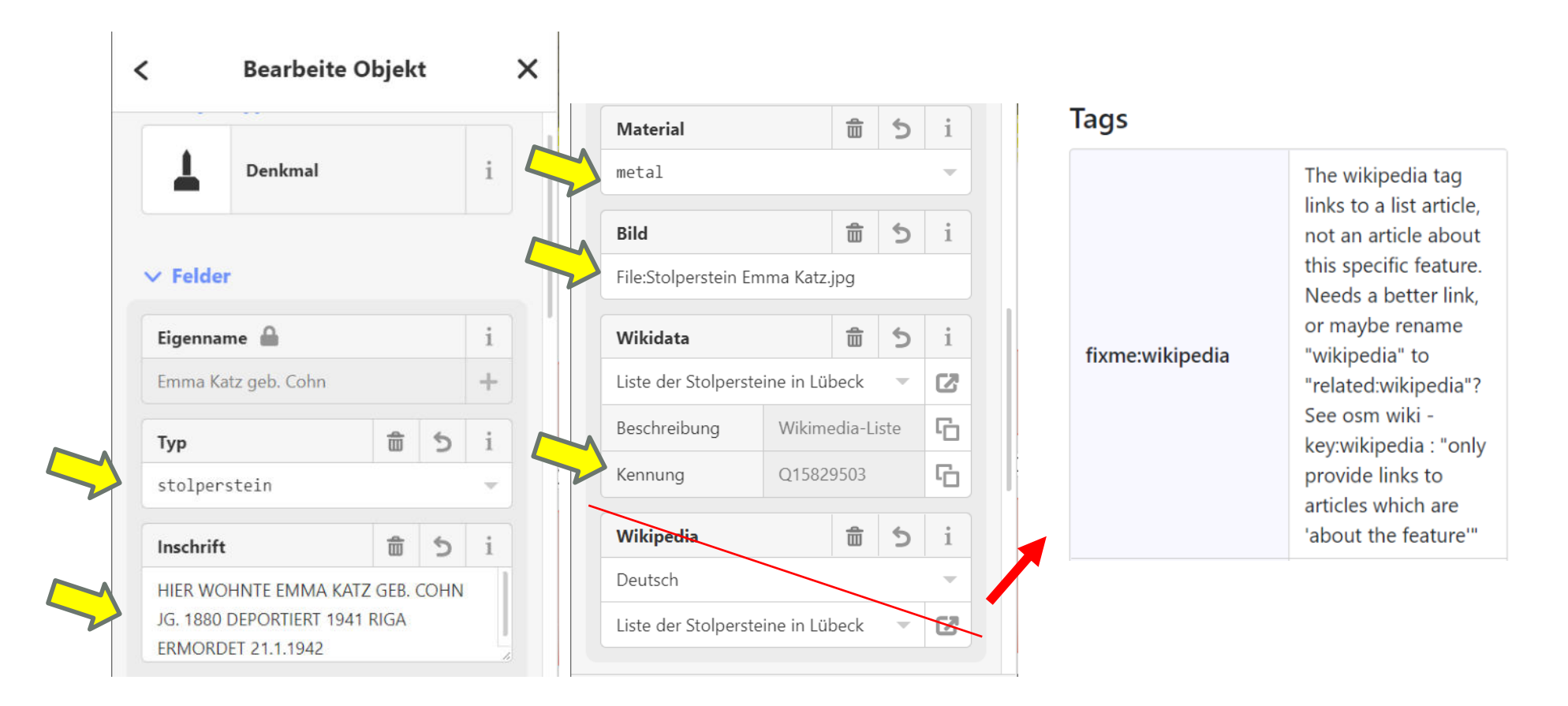

#### **Openstreetmap**

https://wiki.openstreetmap.org/wiki/DE:Key:wikipedia

#### **Bevorzugtes Tagging**

· wikipedia=Sprachkürzel: Titel der Seite (z. B. wikipedia=fr: Musée du Louvre) um einen einzelnen Link auf Wikipedia anzugeben. Der Titel der Seite enthält Leerzeichen, keine Unterstriche (anders als der vollständige Wikipedia-URL!).

Bitte beachte, dass es nicht nötig ist, mehr als eine Sprache zu verlinken, weil die anderen über die Interwiki-Links von Wikipedia gefunden werden können. Dazu darf diese Form aber nur für Einzelartikel zum getaggten Objekt verwendet werden. Wenn du auf einen Artikel verlinkst, der noch andere Objekte beschreibt (z. B. einen Sammelartikel wie "Museen in Paris", oder wenn die Beschreibung einer Kirche innerhalb des Artikels über eine Stadt steht), muss die Variante wikipedia: Sprachkürzel=Seitentitel verwendet werden, damit die Interwiki-Links wie gewünscht funktionieren.

Richtig!

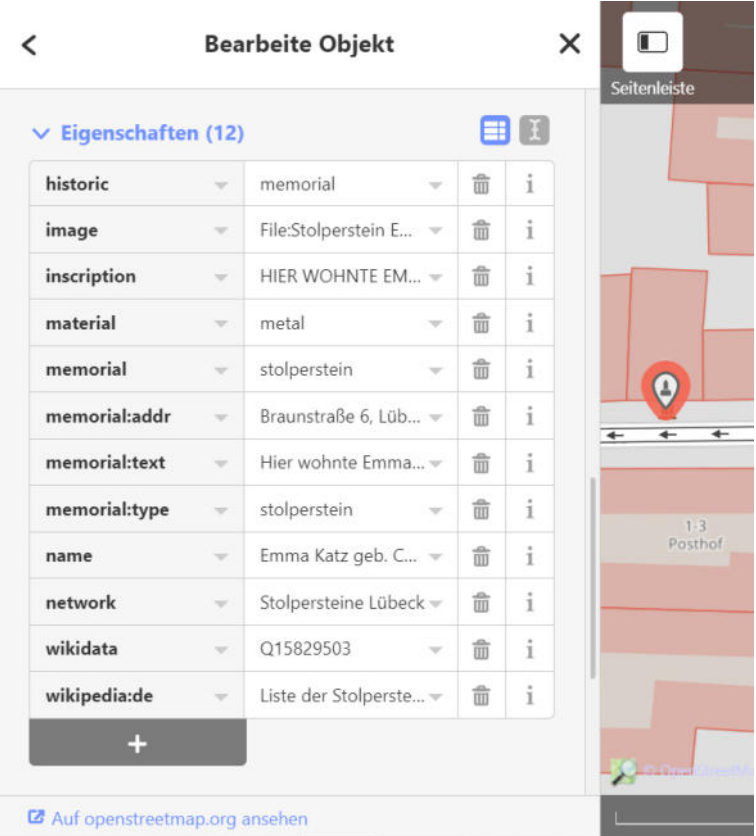

## Commons Kategorie

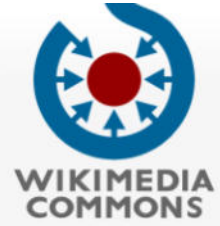

Hauptseite Willkommen Gemeinschaftsportal Forum für Fragen Hilfe

Mitmachen

Datei hochladen Letzte Änderungen **Neue Dateien** Zufällige Datei Kontakt

Werkzeuge

Links auf diese Seite Änderungen an verlinkten Seiten

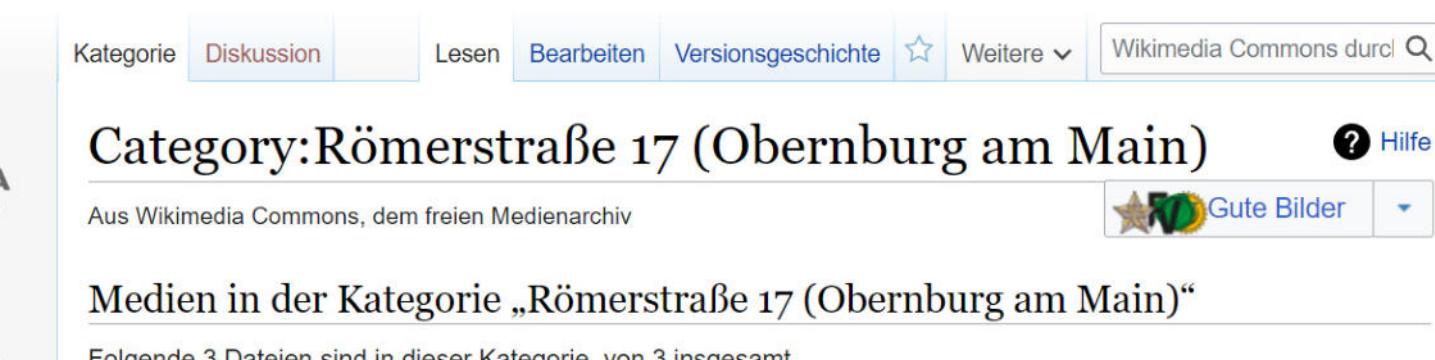

Folgende 3 Dateien sind in dieser Kategorie, von 3 insgesamt.

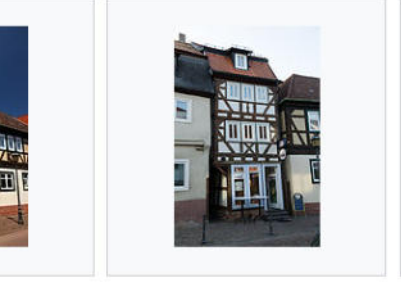

Obernburg am Main -Obernburg, Römerstraße Römerstrasse 17 - 2018-17-001.jpg 07-19 13-41-30.jpg  $3.264 \times 4.928$ ; 7,43 MB  $2.000 \times 3.008$ ; 2,68 MB

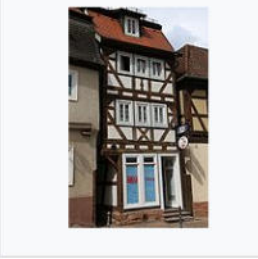

Roemerstr. 17 Obernburg a. Main-1.jpg  $3.353 \times 5.285$ ; 2,78 MB

## WikiData-Eintrag

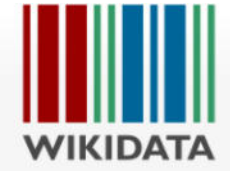

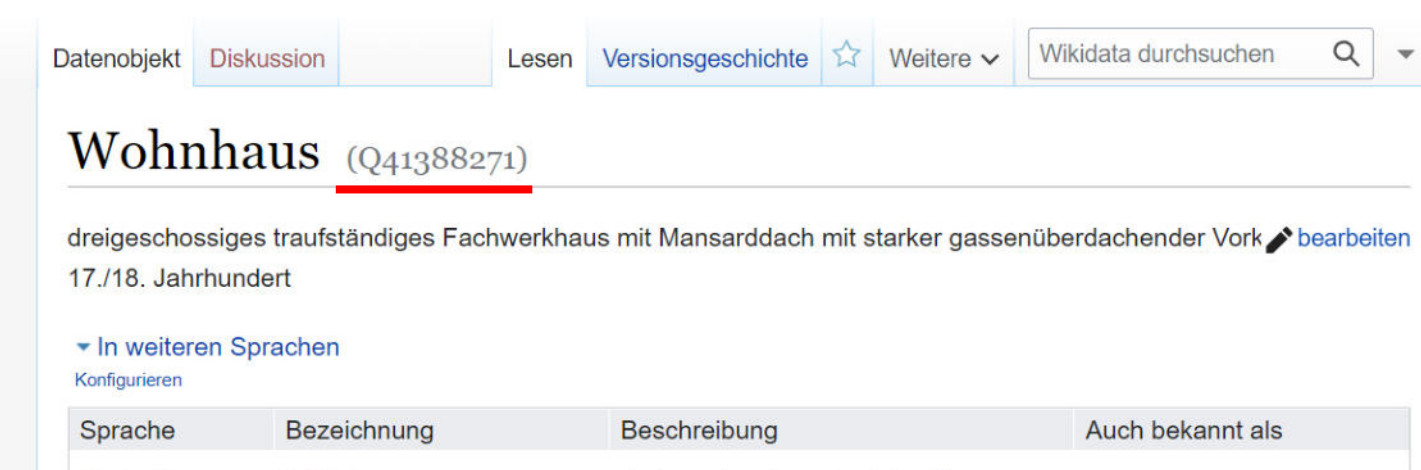

Hauptseite Gemeinschaftsportal Forum Ein neues Datenobjekt erstellen Letzte Änderungen Zufälliges Datenobjekt **Query Service** In der Nähe Hilfe Spenden Lexikographische Daten Ein neues Lexem

dreigeschossiges traufständiges **Deutsch** Wohnhaus Fachwerkhaus mit Mansarddach mit starker gassenüberdachender Vorkragung, 17./18. Jahrhundert Englisch Wohnhaus cultural heritage monument D-6-76-145-31 (0) in Obernburg am Main, **Bavaria** 

### WikiData-Eintrag

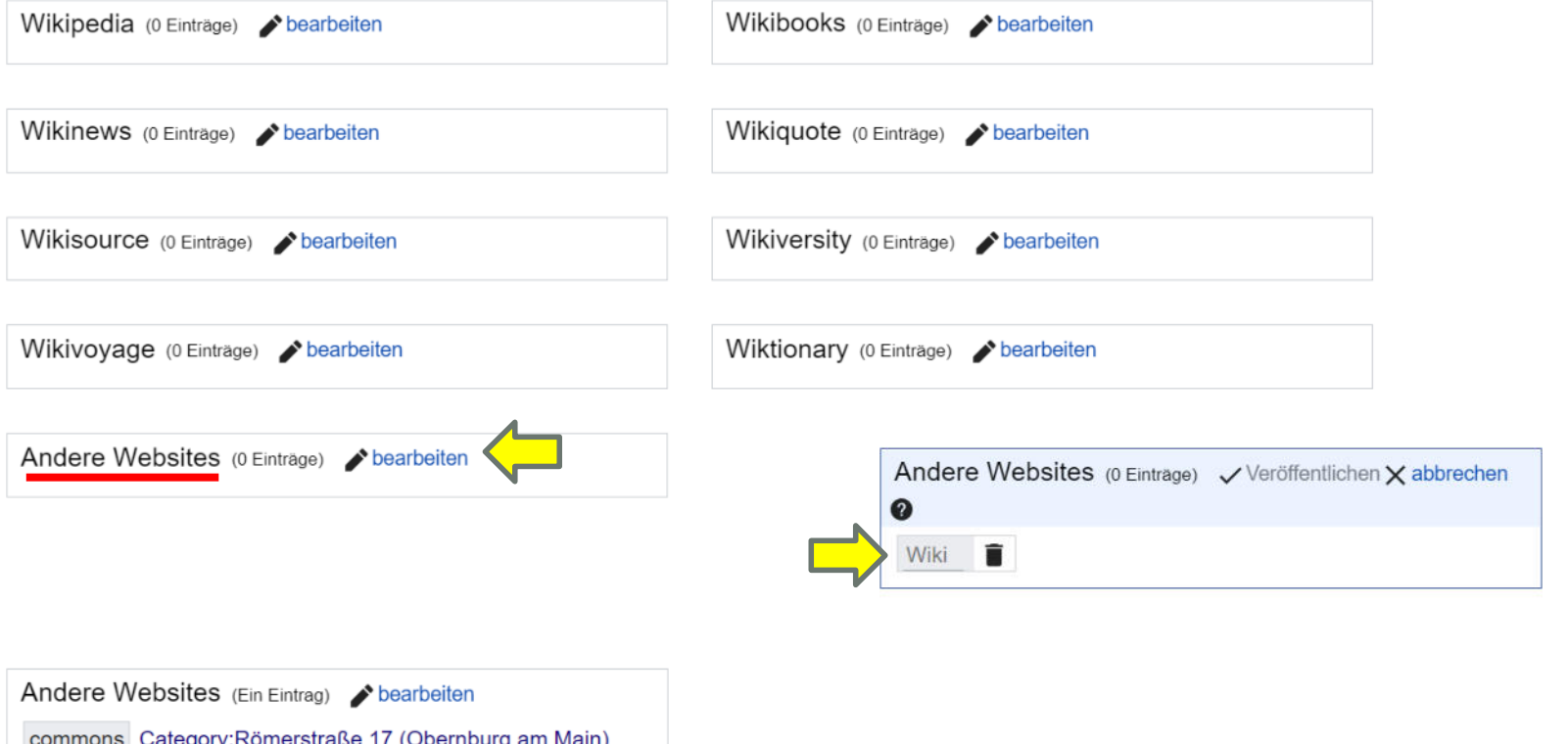

#### Commons Kategorie

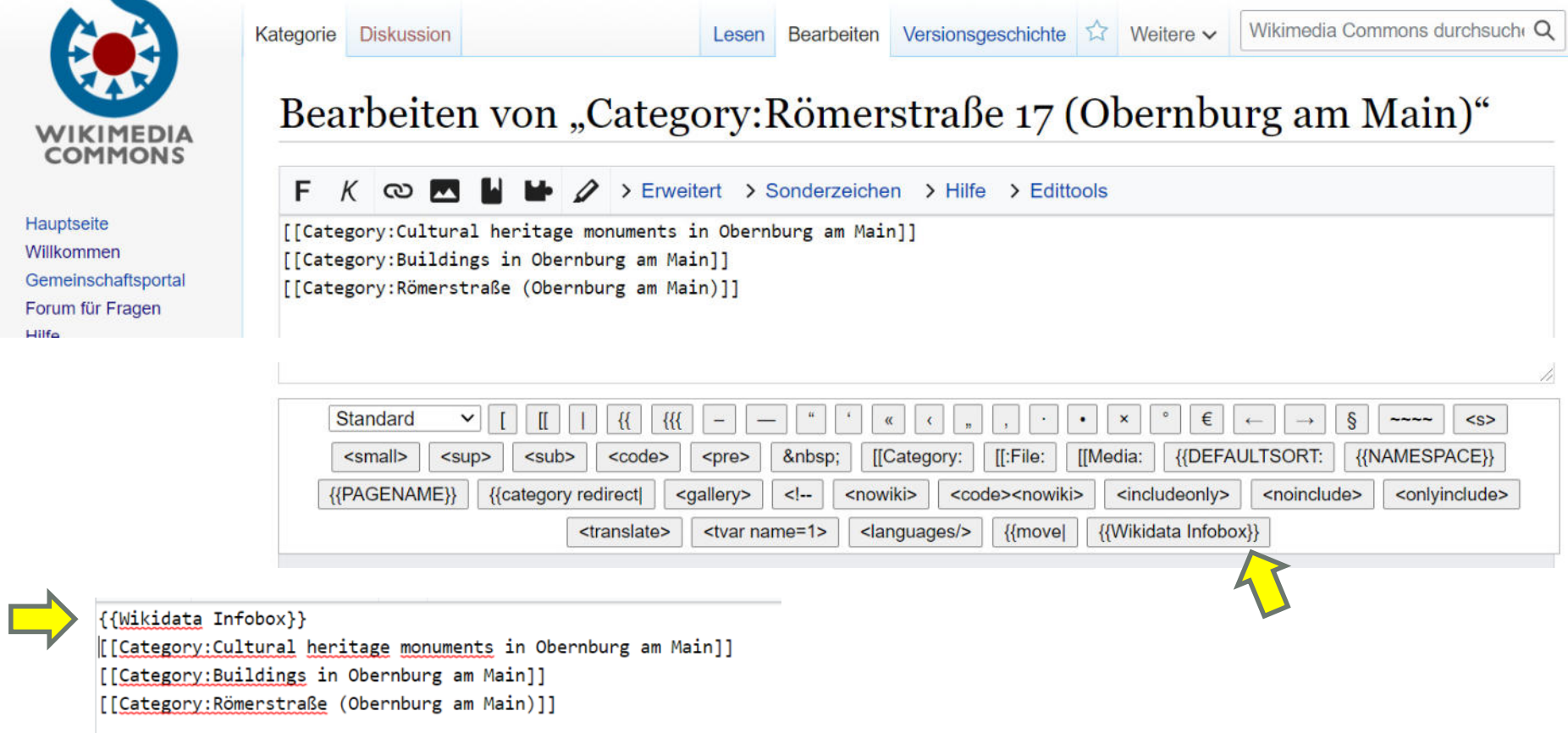

# Commons Kategorie Repressive and a range and the component and a range of the component and a range retail of the component and a range f autoble endent

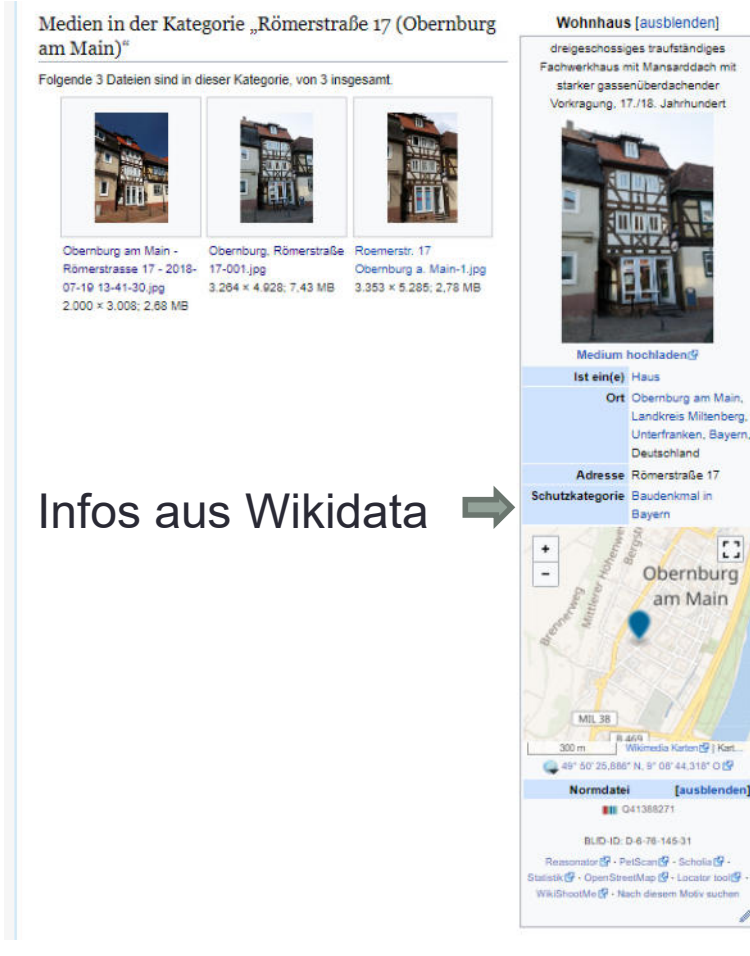

**eiter bearbeiten, hochladen und einbinden. Digitaler Themenstammtisch von Salino01** 

dreigeschossiges traufständiges Fachwerkhaus mit Mansarddach mit starker gassenüberdachender Vorkragung, 17./18. Jahrhundert

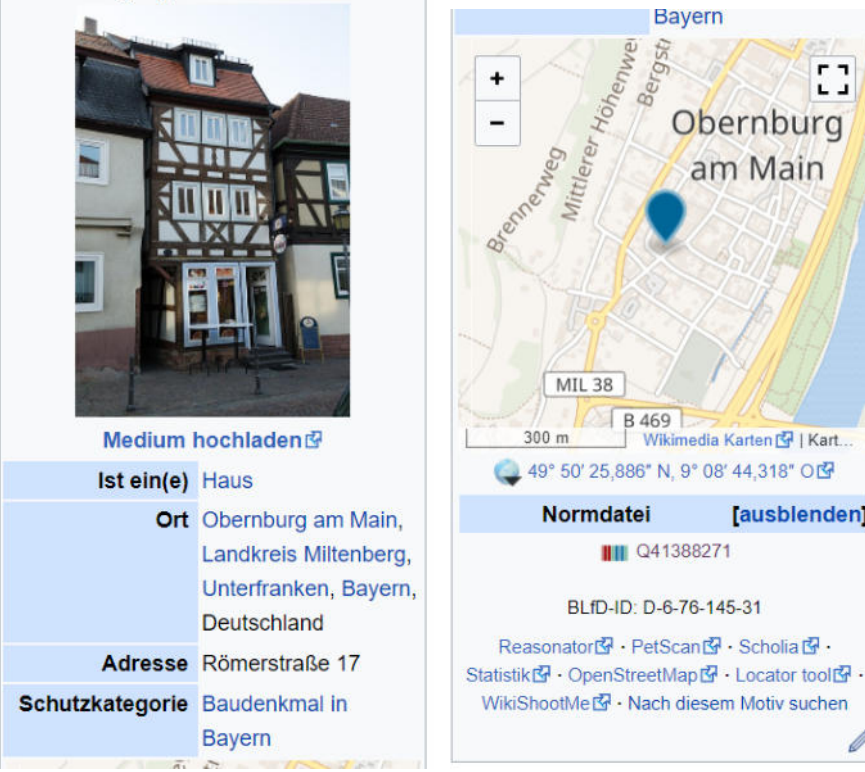

**Bayern** 

r 1

 $L \rightarrow$ 

Obernburg

am Main

[ausblenden]

#### Referenzen & weitere Infos

Stürzende Linien entfernen:

• https://www.youtube.com/watch?v=a3ZB6YsiNKs

## **Bildnachweise**

Die verwendeten Bilder sind eigene Bilder oder stellen Bildschirmfotos bei der Bildbearbeitung, dem Hochladen oder der Einbindung in die verschiedenen Projekte dar. Die entsprechenden Bildrechte der Programme gelten auch für die Bildschirmfotos.